## **Inhaltsverzeichnis**

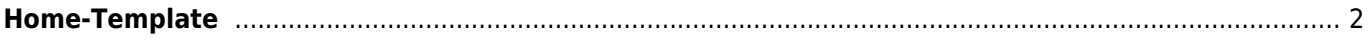

## <span id="page-1-0"></span>**Home-Template**

Die Startseite, bzw. Home-Seite der Datenbank kann über ein HTML-Template fast vollständig umgestaltet werden. Dabei kann auf eine Reihe von vordefinierten Variablen zugegriffen werden. Diese sind durch geschweiften Klammern {} umschlossen.

Nachfolgend ein Beispiel für eine Standardansicht, basierend auf [Bootstrap](https://wiki.zuchtmanagement.info/doku.php?id=breedmaster:bootstrap):

```
<div class="container">
     <div class="row">
         <div id="links" class="col-md-3">
              {cms:mainmenu}
         </div>
         <div id="mitte" class="col-md-6">
              <p>{box:bemerkungen}</p>
              <p>{box:news}</p>
         </div>
         <div id="rechts" class="col-md-3">
              {box:schnellsuche}
              {box:zufallsbild}
              {box:deckmeldungen}
              {box:deckrueden}
              {box:wuerfe}
              {box:statistiken}
         </div>
     </div>
</div>
```
Zur Einteilung in Spalten wird das Grid-System von Bootstrap verwendet. Erkennbar an den CSS-Klassen mit den bezeichnungen col-md-x, wobei x die Breite der Spalte angibt. In Summe können in einer Zeile (row) maximal 12 Spalten genutzt werden.

Folgendes Beispiel ist veraltet, aber nach wie vor funktionsfähig. Das Erscheinungsbild ist fast identisch mit obigen Beispiel:

```
 <div id="wrapper">
     <div class="custommenu" id="menubereich">
          <p>{cms:mainmenu}</p>
     </div>
     <div class="infotext" id="infobereich">
         <p>
          {box:schnellsuche}
         {box:zufallsbild}
         {box:statistiken}
         {box:deckrueden}
         {box:wuerfe}
         {box:deckmeldungen}
        \langlep>
     </div>
     <div class="infotext" id="textbereich">
         <p>{box:bemerkungen}</p>
         <p>{box:news}</p>
     </div>
 </div>
```
Durch die vordefinierten CSS-Klassen wird ein 3-Spaltiger Seitenaufbau erreicht.

Es können beliebige Artikel des CMS eingebunden werden, hierzu wird eine Variable in der Form {cms:xxx} genutzt. Wobei xxx durch den Seitennamen der CMS-Seite ersetzt werden muss.

Darüber hinaus gibt es noch vordefinierte Blöcke/Boxen die über {box:xxx} genutzt werden können. Dabei darf xxx wie folgt lauten:

- schnellsuche
- zufallsbild
- statistiken
- deckrueden
- wuerfe
- deckmeldungen
- paypal
- bemerkungen
- news

Zur einfacheren grafischen gestaltung kann auf Standard Bootstrap-Klassen zurückgegriffen werden, wie z. B.

Zeigt einen Artikel in einer grünen Hinweisbox:

<**[div](http://december.com/html/4/element/div.html)** class="alert alert-success">{cms:xxx}</**[div](http://december.com/html/4/element/div.html)**>

Zeigt einen Artikel in einer roten Hinweisbox:

<**[div](http://december.com/html/4/element/div.html)** class="alert alert-danger">{cms:xxx}</**[div](http://december.com/html/4/element/div.html)**>

Zeigt einen Artikel in einer blauen Hinweisbox:

<**[div](http://december.com/html/4/element/div.html)** class="alert alert-info">{cms:xxx}</**[div](http://december.com/html/4/element/div.html)**>

Neben dem Template für die Home-Seite kann auch das Template für [Showpage](https://wiki.zuchtmanagement.info/doku.php?id=breedmaster:showpage-template) angepasst werden.